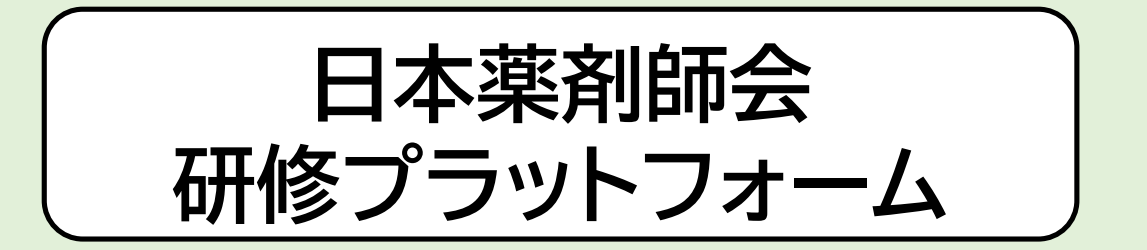

## 研修管理システムmanaable(マナブル) 利用者操作マニュアル (簡易版 福岡県薬剤師会作成) **リニューアル後**

\*令和5年10月19日より、利用者画面がリニューアルされました\*

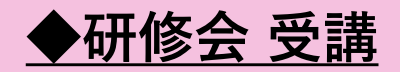

## 申込みと受講料のお支払いが完了した研修会は 「自分の研修」 〉 「受講」 に表示されます

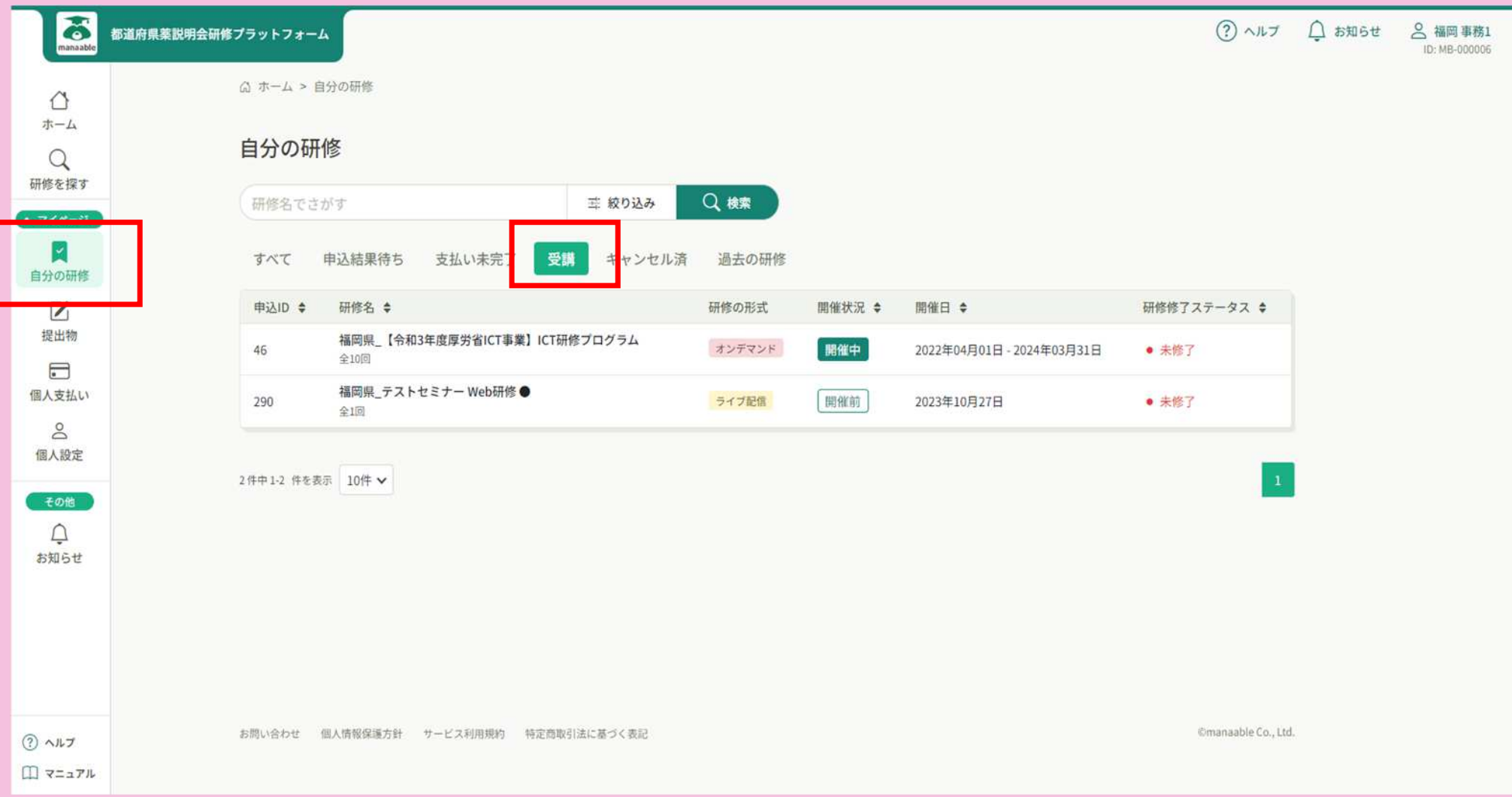

## ◆研修会 受講 (Web研修)

\***講義資料:** 「自分の研修」 〉 「受講」 レッスン概要の「受講する」 〉 ダウンロード より 講義資料をダウンロードいただけます

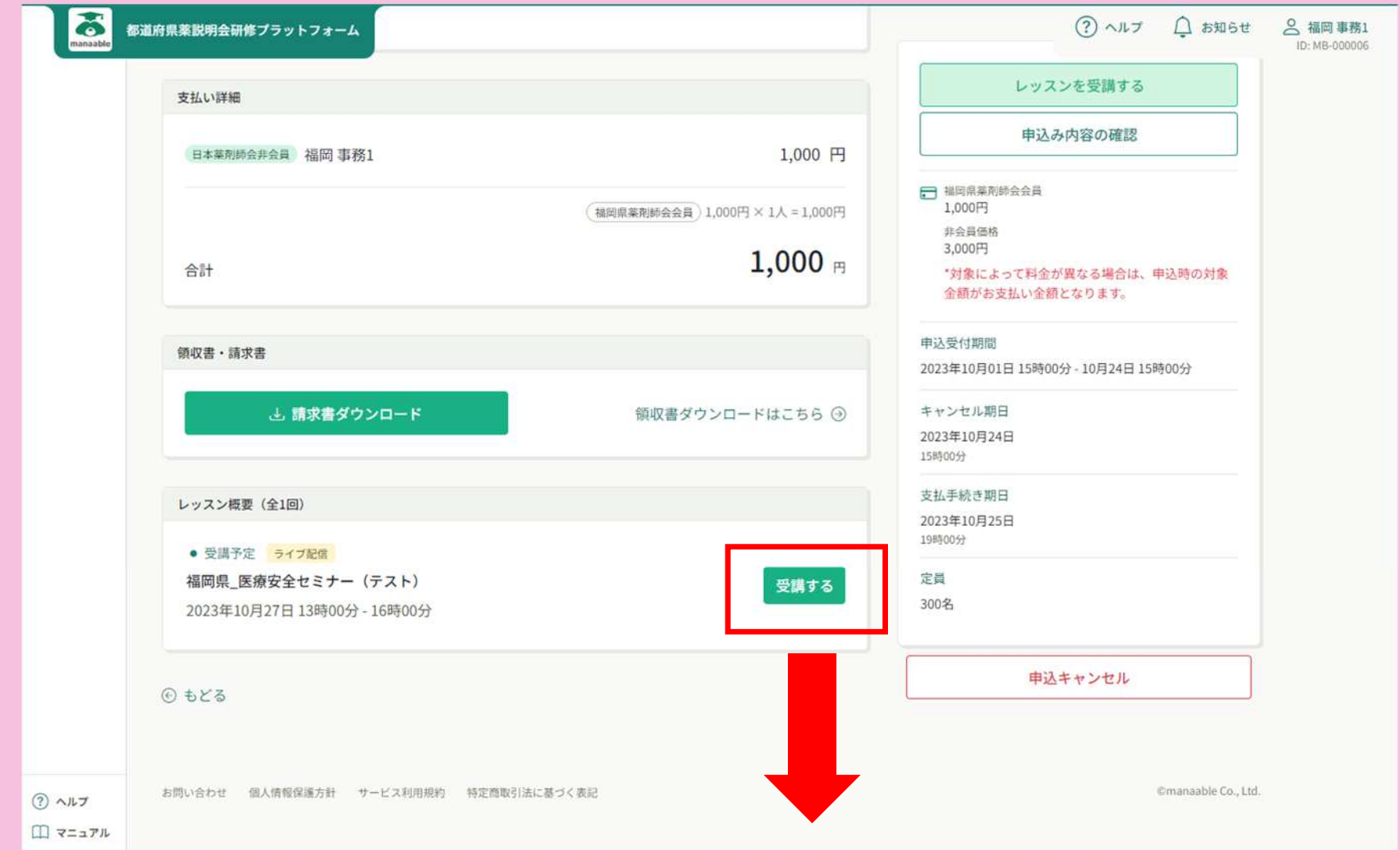

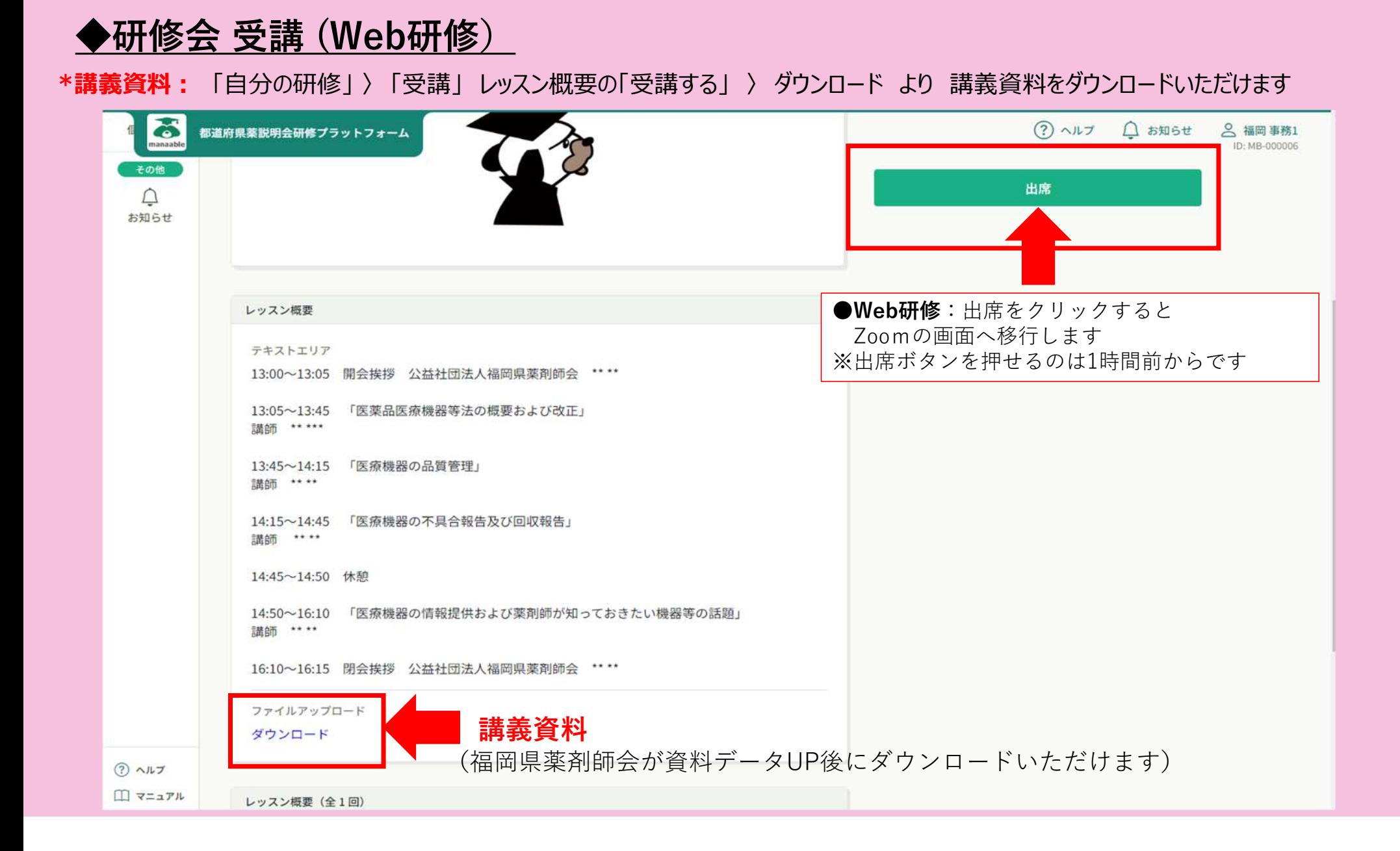

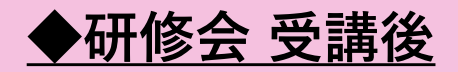

## \*受講履歴は 自分の研修 〉 過去の研修 よりご確認ください

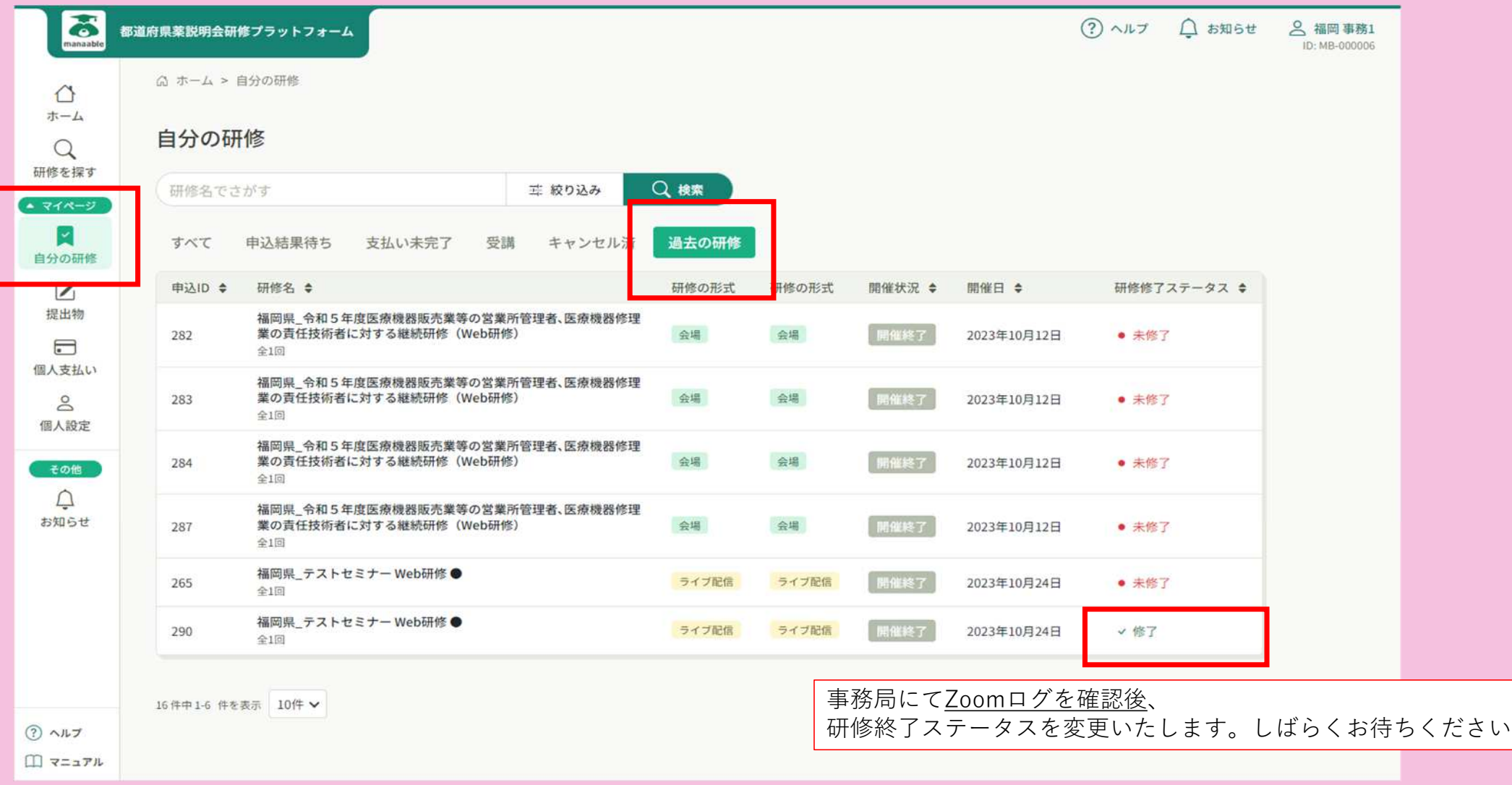